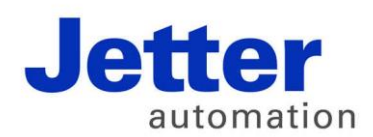

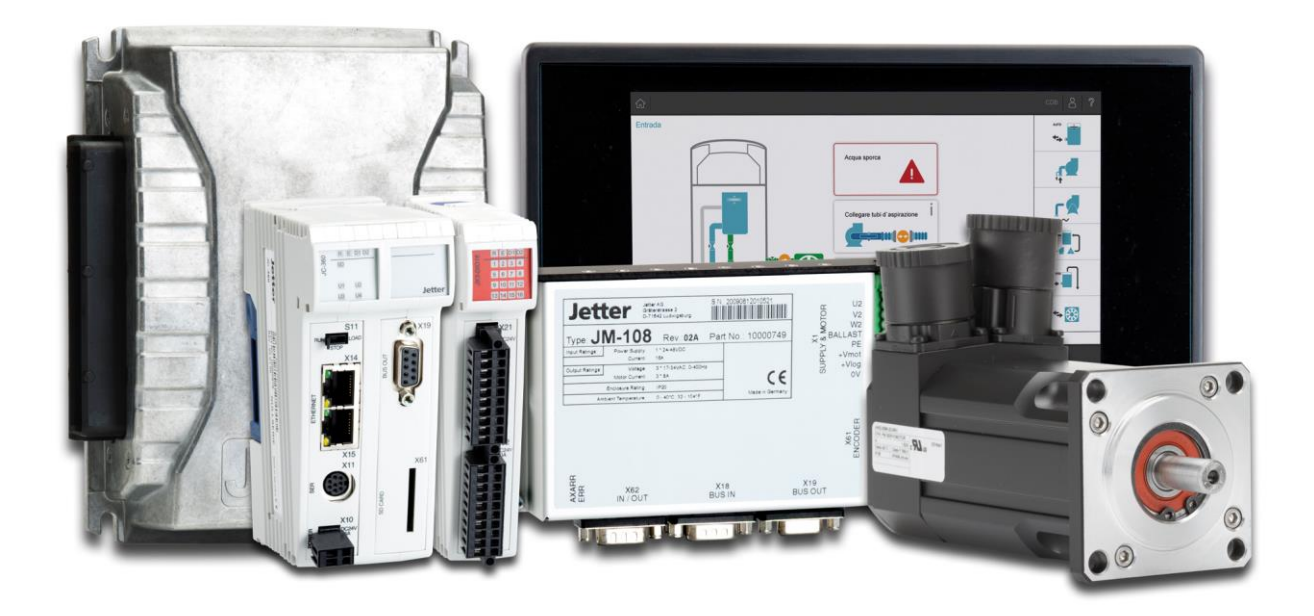

# JetSym

Version Update from V. 5.2.0 to V. 5.2.1

We automate your success.

Version 1.00 October 2015 / Printed in Germany

This document has been compiled by Jetter AG with due diligence, and based on the known state of the art. In the case of modifications, further developments or enhancements to products shipped in the past, a revised document will be supplied only if required by law, or deemed appropriate by Jetter AG. Jetter AG shall neither be liable nor responsible for any errors in form or content, lacks in updating and possibly resulting damages or disadvantages.

The logos, brand names, and product names mentioned in this document are trademarks of Jetter AG, of associated companies or other title owners and must not be used without consent of the respective title owner.

### **Table of contents**

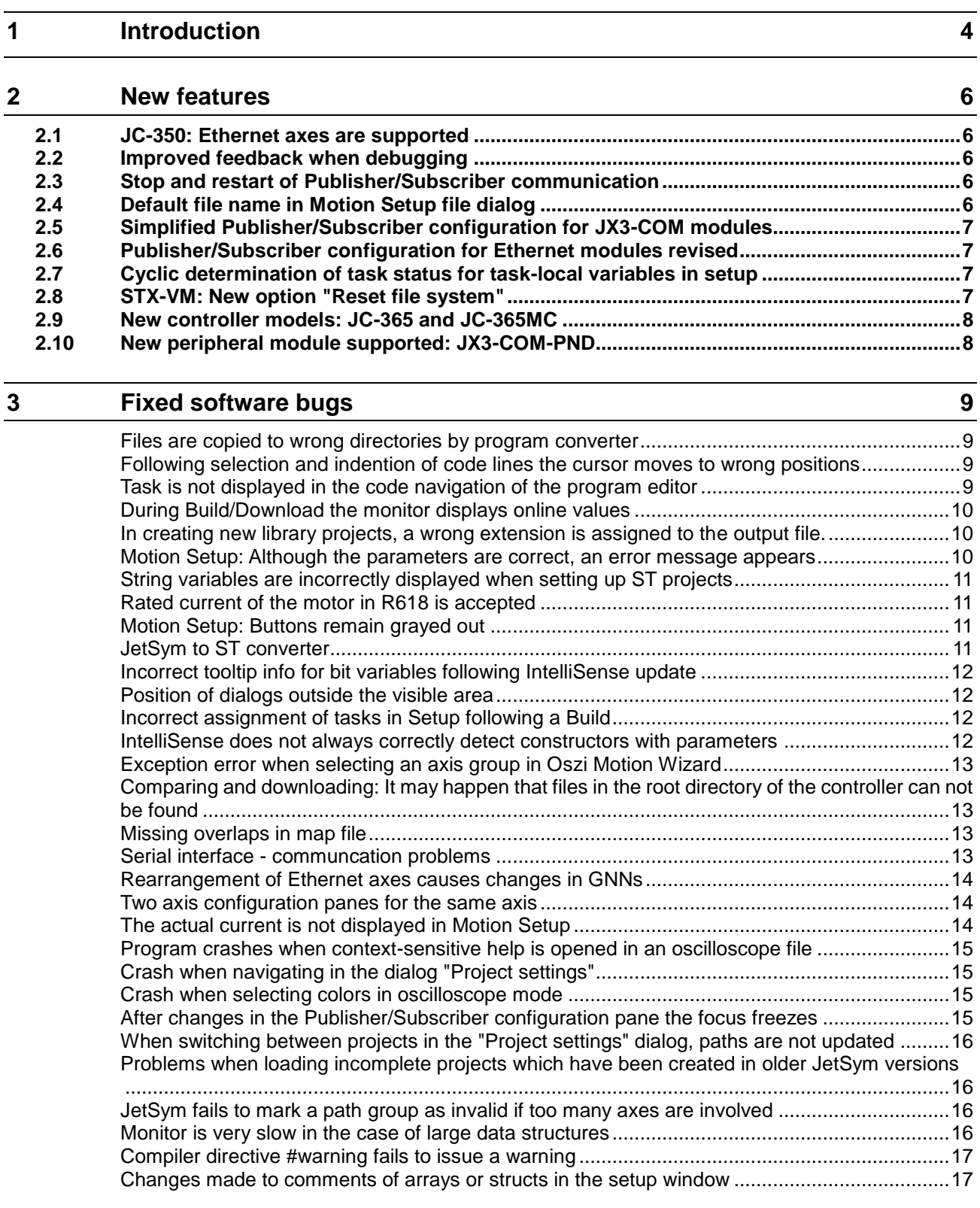

## <span id="page-3-0"></span>**1 Introduction**

#### **Overview Version 5.2.1**

The following table gives an overview of newly added or enhanced features and fixed software bugs:

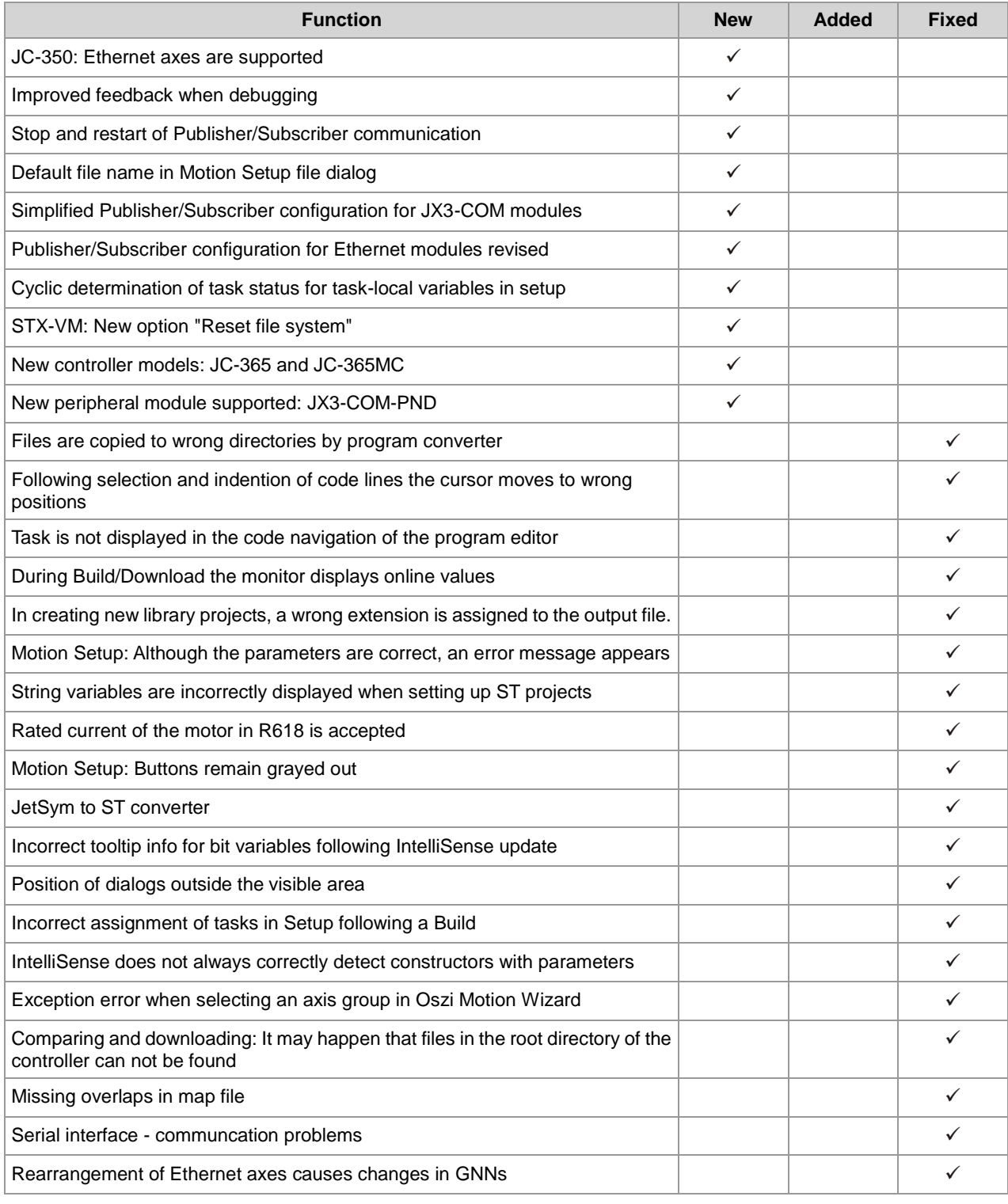

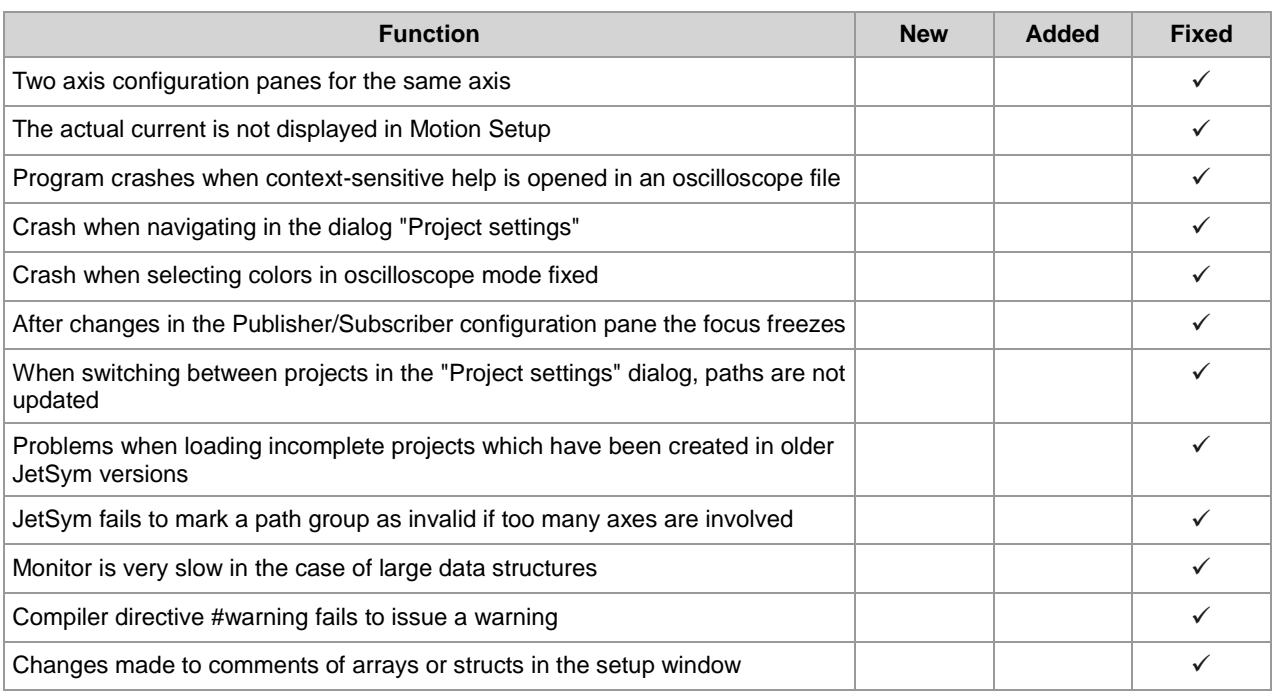

### <span id="page-5-0"></span>**2 New features**

**Introduction**

Below, all features that are new in this version, as well as the enhancements are listed.

### <span id="page-5-1"></span>**2.1 JC-350: Ethernet axes are supported**

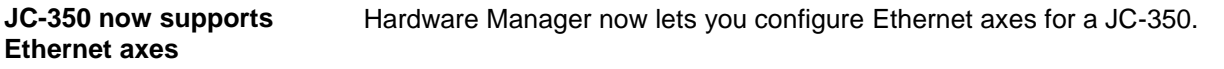

### <span id="page-5-2"></span>**2.2 Improved feedback when debugging**

**Debugger**

If program execution is continued following a breakpoint, the yellow arrow is removed and the callstack pane cleared.

### <span id="page-5-3"></span>**2.3 Stop and restart of Publisher/Subscriber communication**

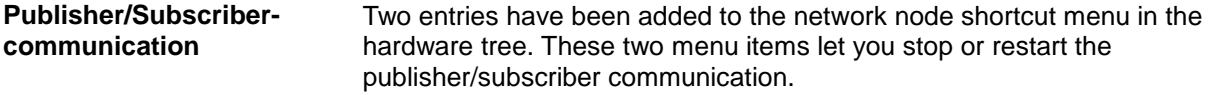

### <span id="page-5-4"></span>**2.4 Default file name in Motion Setup file dialog**

**Motion Setup (axes)**

In the dialog for loading, saving and uploading axis parameter files in Motion Setup the file name (<axis name>.da or <axis name>.ini) is now used by default.

### <span id="page-6-0"></span>**2.5 Simplified Publisher/Subscriber configuration for JX3-COM modules**

**Publisher/Subscriberconfiguration**

The Publisher/Subscriber configuration für JX3-COM modules has completely been revised and allows for easy configuration.

*Important note: When loading legacy projects containing configuration data for JX3-COM modules, all publisher/subscriber variables associated with these modules will be deleted. Therefore, the JX3-COM publisher/subscriber variables must again be entered on the configuration page "Process Data" of the corresponding JX3-COM module. If conversion of such a project is aborted, this project is removed from the workspace to be loaded.*

### <span id="page-6-1"></span>**2.6 Publisher/Subscriber configuration for Ethernet modules revised**

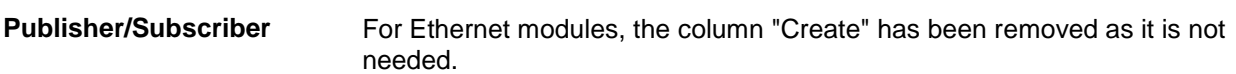

### <span id="page-6-2"></span>**2.7 Cyclic determination of task status for task-local variables in setup**

**Setup**

The option "Automatically resolve rows with errors" has been added to the Properties dialog in setup. This option lets you cyclically determine the task status of task-local variables.

### <span id="page-6-3"></span>**2.8 STX-VM: New option "Reset file system"**

**STX-VM**

The option "Reset file system on restart" has been added to the restart function on the STX-VM GUI.

### <span id="page-7-0"></span>**2.9 New controller models: JC-365 and JC-365MC**

For STX projects, the two new controller models JC-365 and JC-365MC can be selected in Hardware Manager. **Hardware Manager**

### <span id="page-7-1"></span>**2.10 New peripheral module supported: JX3-COM-PND**

**Hardware Manager**

For STX projects, the new communication module JX3-COM-PND can be selected in Hardware Manager.

### <span id="page-8-0"></span>**3 Fixed software bugs**

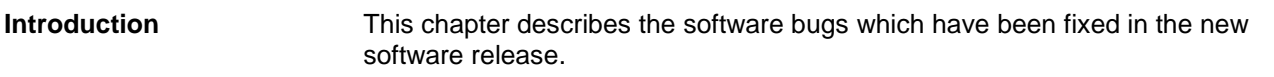

#### <span id="page-8-1"></span>**Files are copied to wrong directories by program converter**

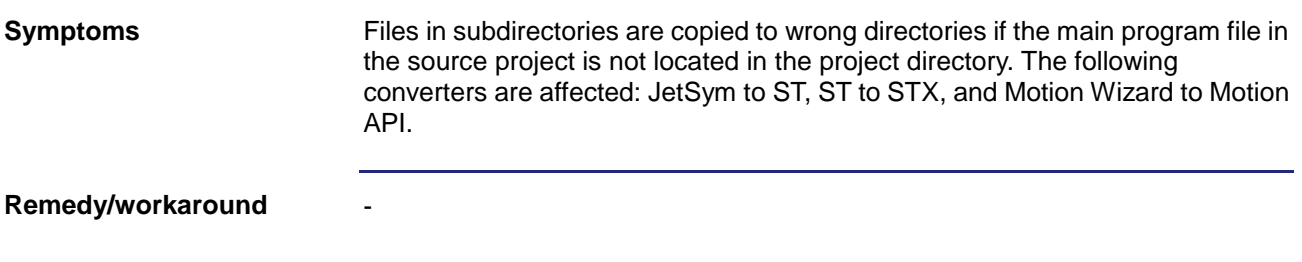

#### <span id="page-8-2"></span>**Following selection and indention of code lines the cursor moves to wrong positions**

![](_page_8_Picture_108.jpeg)

#### <span id="page-8-3"></span>**Task is not displayed in the code navigation of the program editor**

![](_page_8_Picture_109.jpeg)

#### <span id="page-9-0"></span>**During Build/Download the monitor displays online values**

![](_page_9_Picture_83.jpeg)

#### <span id="page-9-1"></span>**In creating new library projects, a wrong extension is assigned to the output file.**

![](_page_9_Picture_84.jpeg)

#### <span id="page-9-2"></span>**Motion Setup: Although the parameters are correct, an error message appears**

![](_page_9_Picture_85.jpeg)

#### <span id="page-10-0"></span>**String variables are incorrectly displayed when setting up ST projects**

![](_page_10_Picture_116.jpeg)

#### <span id="page-10-1"></span>**Rated current of the motor in R618 is accepted**

![](_page_10_Picture_117.jpeg)

#### <span id="page-10-2"></span>**Motion Setup: Buttons remain grayed out**

![](_page_10_Picture_118.jpeg)

#### <span id="page-10-3"></span>**JetSym to ST converter**

![](_page_10_Picture_119.jpeg)

#### <span id="page-11-0"></span>**Incorrect tooltip info for bit variables following IntelliSense update**

![](_page_11_Picture_104.jpeg)

#### <span id="page-11-1"></span>**Position of dialogs outside the visible area**

![](_page_11_Picture_105.jpeg)

#### <span id="page-11-2"></span>**Incorrect assignment of tasks in Setup following a Build**

![](_page_11_Picture_106.jpeg)

#### <span id="page-11-3"></span>**IntelliSense does not always correctly detect constructors with parameters**

![](_page_11_Picture_107.jpeg)

#### <span id="page-12-0"></span>**Exception error when selecting an axis group in Oszi Motion Wizard**

![](_page_12_Picture_103.jpeg)

#### <span id="page-12-1"></span>**Comparing and downloading: It may happen that files in the root directory of the controller can not be found**

![](_page_12_Picture_104.jpeg)

#### <span id="page-12-2"></span>**Missing overlaps in map file**

![](_page_12_Picture_105.jpeg)

#### <span id="page-12-3"></span>**Serial interface - communcation problems**

![](_page_12_Picture_106.jpeg)

#### <span id="page-13-0"></span>**Rearrangement of Ethernet axes causes changes in GNNs**

![](_page_13_Picture_68.jpeg)

### <span id="page-13-1"></span>**Two axis configuration panes for the same axis**

![](_page_13_Picture_69.jpeg)

### <span id="page-13-2"></span>**The actual current is not displayed in Motion Setup**

![](_page_13_Picture_70.jpeg)

#### <span id="page-14-0"></span>**Program crashes when context-sensitive help is opened in an oscilloscope file**

![](_page_14_Picture_110.jpeg)

#### <span id="page-14-1"></span>**Crash when navigating in the dialog "Project settings"**

![](_page_14_Picture_111.jpeg)

#### <span id="page-14-2"></span>**Crash when selecting colors in oscilloscope mode**

![](_page_14_Picture_112.jpeg)

#### <span id="page-14-3"></span>**After changes in the Publisher/Subscriber configuration pane the focus freezes**

![](_page_14_Picture_113.jpeg)

#### <span id="page-15-0"></span>**When switching between projects in the "Project settings" dialog, paths are not updated**

![](_page_15_Picture_104.jpeg)

#### <span id="page-15-1"></span>**Problems when loading incomplete projects which have been created in older JetSym versions**

![](_page_15_Picture_105.jpeg)

#### <span id="page-15-2"></span>**JetSym fails to mark a path group as invalid if too many axes are involved**

![](_page_15_Picture_106.jpeg)

#### <span id="page-15-3"></span>**Monitor is very slow in the case of large data structures**

![](_page_15_Picture_107.jpeg)

#### <span id="page-16-0"></span>**Compiler directive #warning fails to issue a warning**

![](_page_16_Picture_60.jpeg)

#### <span id="page-16-1"></span>**Changes made to comments of arrays or structs in the setup window**

![](_page_16_Picture_61.jpeg)

![](_page_17_Picture_0.jpeg)

Jetter AG Graeterstrasse 2 71642 Ludwigsburg | Germany

Phone +49 7141 2550-0 Fax +49 7141 2550-425 info@jetter.de

[www.jetter.de](http://www.jetter.de/)

We automate your success.